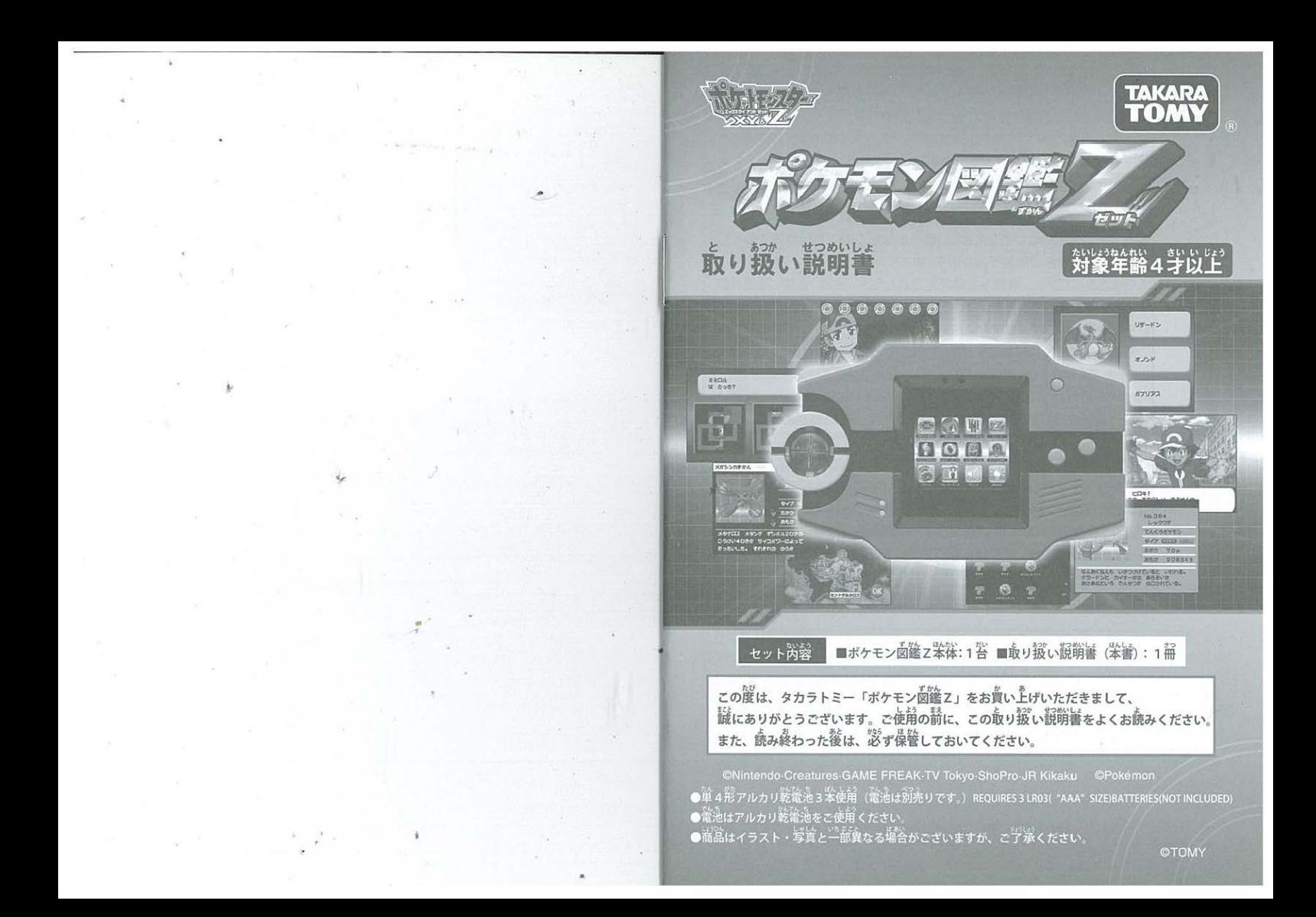

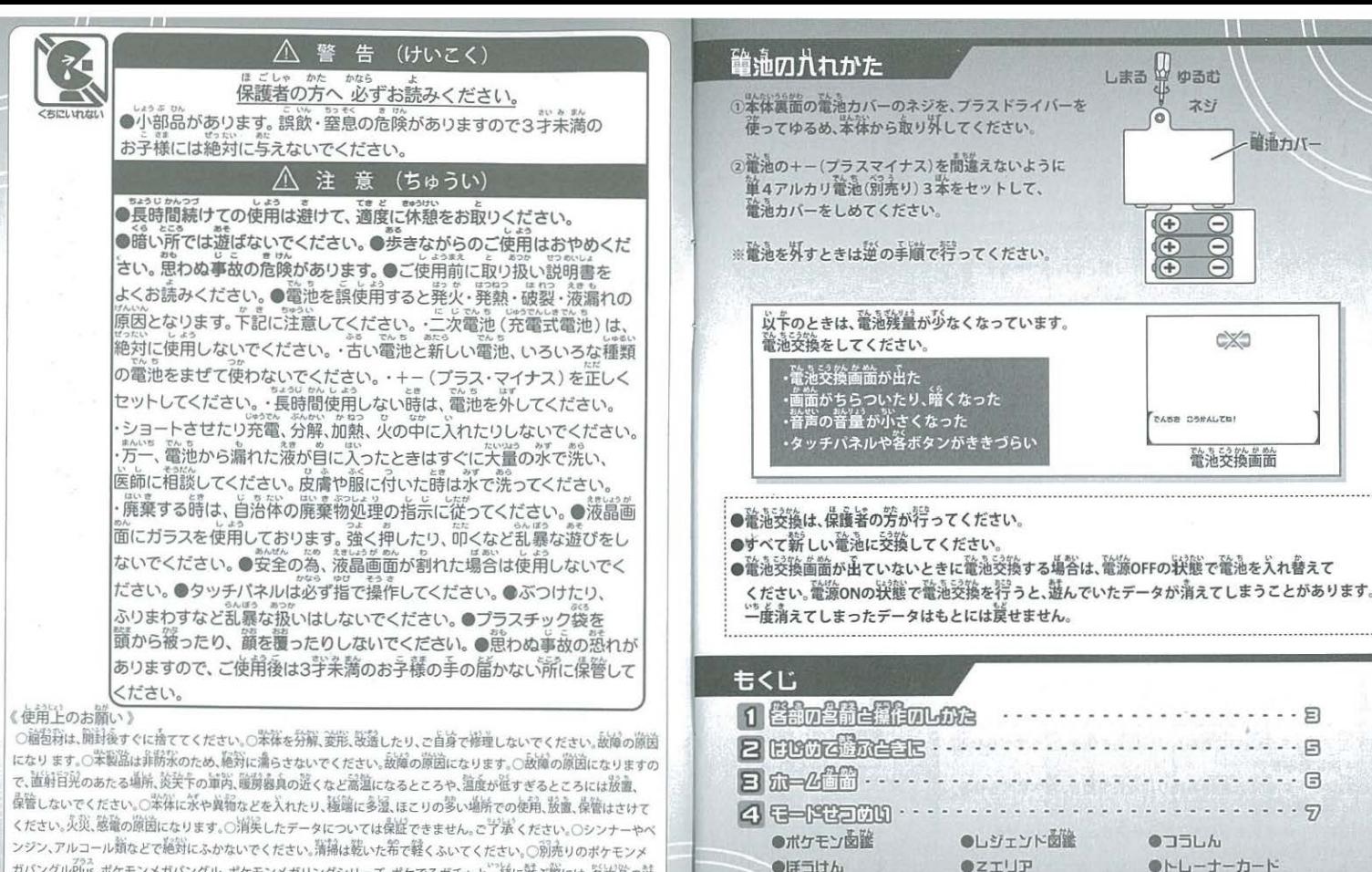

●メガバングルモード ●サウンド

.............................四 コ ・ ・・ • --... ................ g

F

●メガストーンポックス ●ポケでるガチャモード ●あかるさ

●メガシン力関係

通信のしかた

ß

ガパングルPlus、ポケモンメガバングル、ポケモンメガリングシリーズ、ポケでるガチャと一緒に游ぶ際には、客商當の詩 び芳の説明をお読みになってから誠んでください。○まれに他の茅外線受送信装置に影響<br>こう※ ください。 ください。久災、態電の隙固になります。○消失したデータについては保証できません。こプポください。○シンナーやハンジン、アルコール類などで経営にふかないでください。清掃は続いた希で軽くふいてください。○別売りのポケモンメガバングル、ポケモンメガリングシリーズ、ポケでるガチャと一緒に話な際には、客商監の過ごプポください。<br>カバングル<sup>行</sup>は、ポケモンメガバングル、ポケモンメガリングシリーズ、ポケでるガチャと一緒に話な際には、客商監の過ごプポ

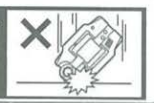

# 1 営齢の営齢と操作のしかた

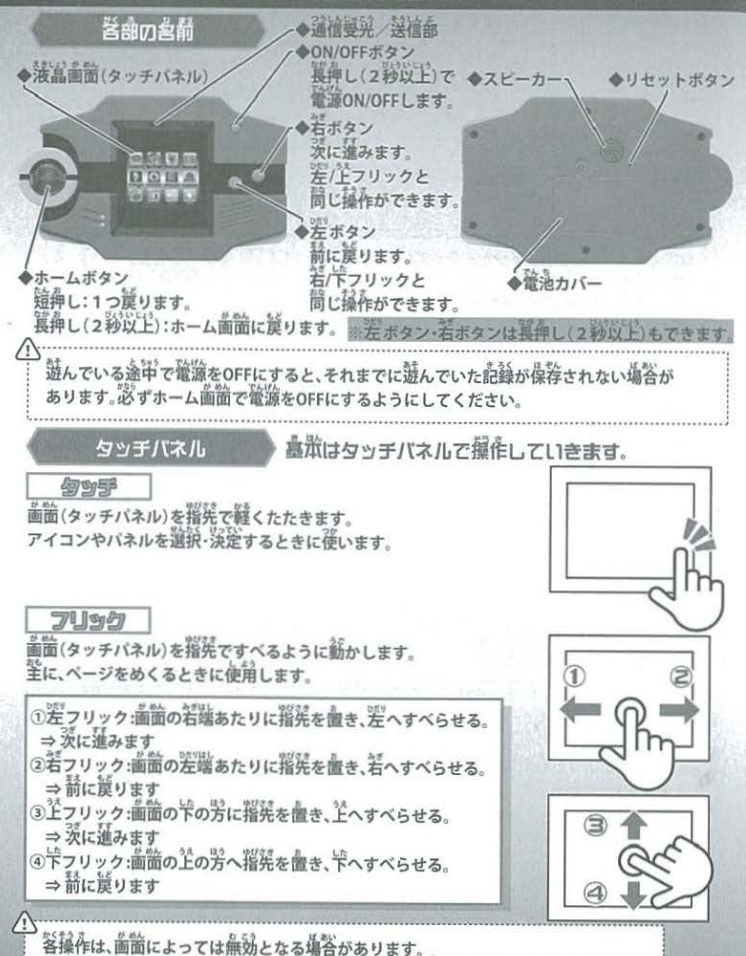

#### オートスリーブ

業体の電波をONにしたまま約1分簡荷もしないでいると、 自動的に歯筒が消えた状態になります(オートスリーブ)。

,<br>オートスリーブした後は、ぷずホーム画筒(⇒P6)に戻ります。

### **Upv/h**

リセットボタンは残の揃い稀などで繰く伸してください。

※リセットボタンとスピーカーを簡違えないように ※経管でださい。

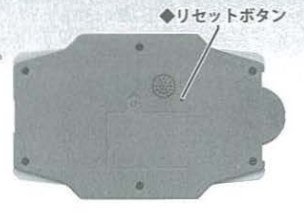

## 影泳から遊びたいときは

のすべてのデータを消して、商品を費ったときの状態に 質したいときは、リセットボタンを押した後、 「どこからはじめる?」画面が出たら、 「はじめ」をタッチしてください。

②次の歯筋が出たら、「はい」をタッチすると 今まで潜んだ全ての内容が消えて、 **American** 

経錘してある首分のプロフィールや 通信した发だちのデータなど、全ての データが消えます。 い。<br>一度消すと、もとには常せません。

# 

「どこからはじめる?」歯歯が出たら、 「つづき」をタッチしてください。

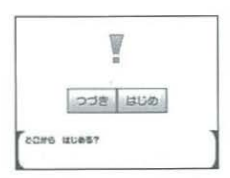

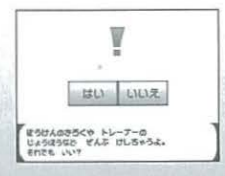

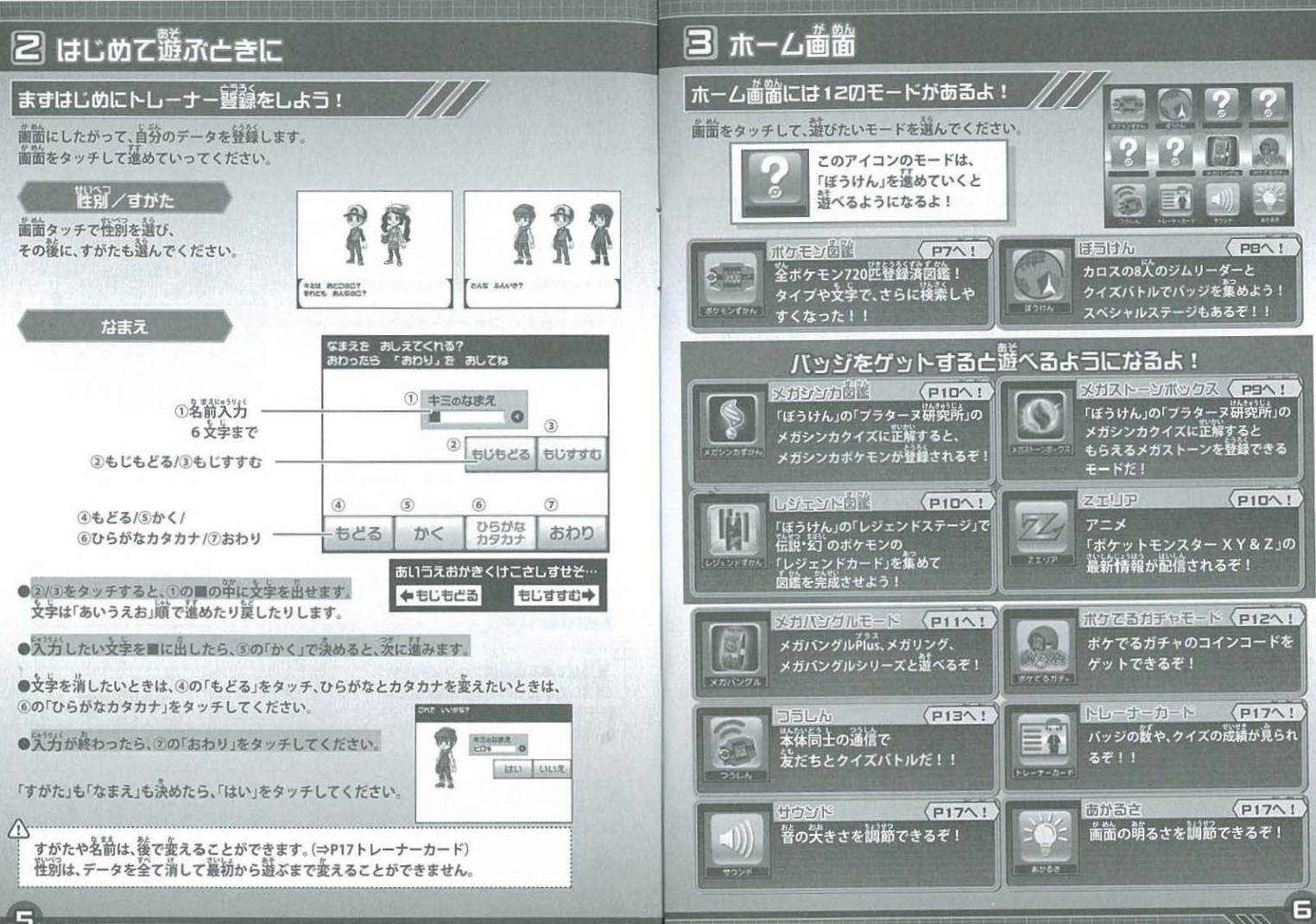

# 4 モードせつめい

#### ポケモンすかん ポケモシァミロ地の情報がポっているよい たぐさん調べてポケモンにくわしくおろう!! □■ みる **ボケモンをせん みる** ポケモンチかん No.384 あいうえおじゅん ばんごうじゅん **Readration** レックつう TACKENEY 縫んだ脳器で、  $977$  CISED 1 **④たかいじゅん**  $(D)$  $B+2$ ポケモンがならべられるより 2085k いろんな暗幕で、ポケモンを  $\n *EBUL W*\n *QHSLU W*\n$ なんおくねんも いきつづけていると いわれる。<br>グラードンと カイオーガの あらそいを<br>おさめたという でんせつか のこされている。 くらべてみよう! さがさ ボクモンをかん さかす LTEN And the なまえてさがす **SHAPE SOFTWARED IN** タイプでさがす 罐んだ客従で ポケモンがならべられるよ! たかさてさがす おもさてさがす いろんな多件で、ポケモンを くらべてみよう! 准定法检验 777 **GACTREFORE** ポケモンの 1つのタイプか、2つの COS WITE UA あたまの文字を選ぼう!  $\bar{\mathbf{v}}$  $\sim$   $\sim$ タイプでさがせるよ! UP HOLL AV タイプが誰んだら 才 「けんさく」を押してね! カーソルを選びなおした  $res$   $es$ いときは、もうご、曲す アカーソル とカーソルが消えるよ **ROCCORE/BECCORE** 学年上的 間じたかさ、間じおもさの 何匹会かも O BEAR HARRY わかるよ! ポケモンがさがせるよ!  $\overline{a}$ ·ピカチュウ<br>6世勢! 36.0kg 面 ビカチュウ たかさ:0.4 m おもさ:6.0 kg

# 4 モードせつめい

ぼうけん

ポケモンクイズでジムリーダーに手ャしンジ1 877374K9973 MK51

#### セントラルカロスから ぼうけんスタート!

マップから、 チャレンジしたいステージを **MARI** 

#### ポケモンケイスで ライバルとバトル!

ジムリーダーに出会うまでに たくさんのライバルがいるよ! 決められた正解教をクリアできると バトルに勝利!

#### 「ポケモン図鑑」で しっかり調べてバトルに FtLYF1

トレーナーたちは、いろいろな 精錬のクイズを出してくるぞ! ぼうけんが進むと、 だんだんむずかしいクイズが ふえていくぞ!

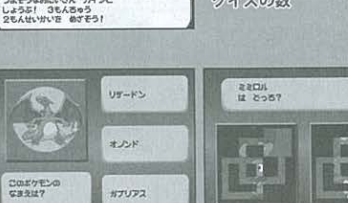

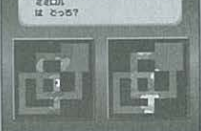

ジムリーダーまでの

ケイズバトルの数

アのバトルの

クイズの数

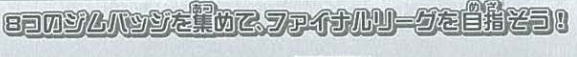

**つよそうなおにいさん カイシと** 

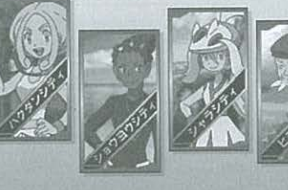

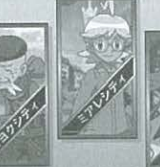

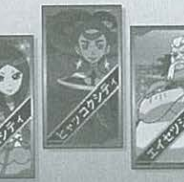

 $\boxminus$ 

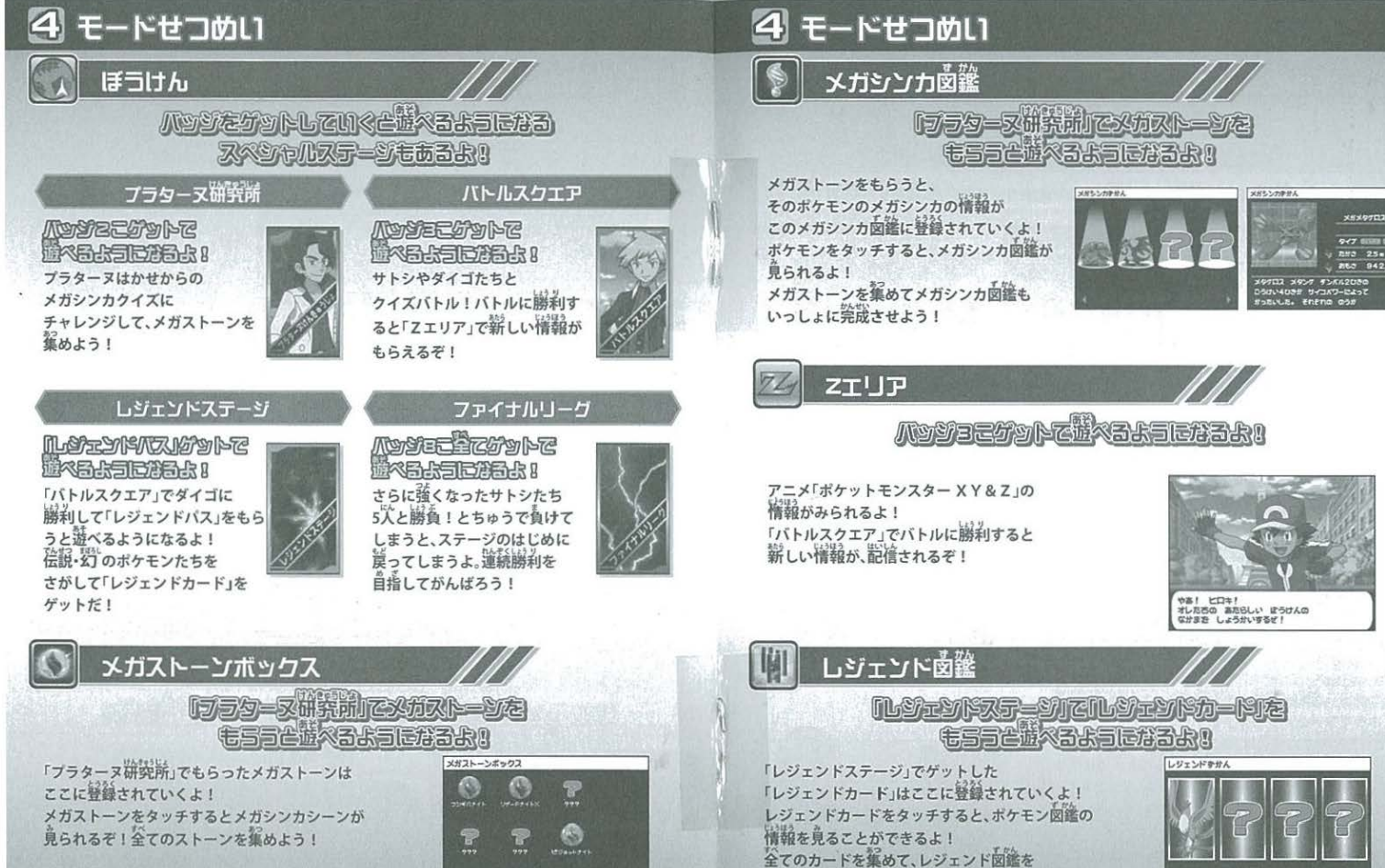

 $\mathbb{R}$ 

 $\mathbb{P}$ 

 $\mathbb{R}$ 

完成させよう!

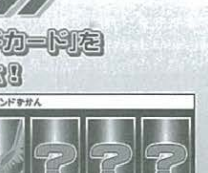

冒'

メガシンカルけん

8359

 $\mathbf{r}$ 

 $\overline{\mathbf{e}}$ 

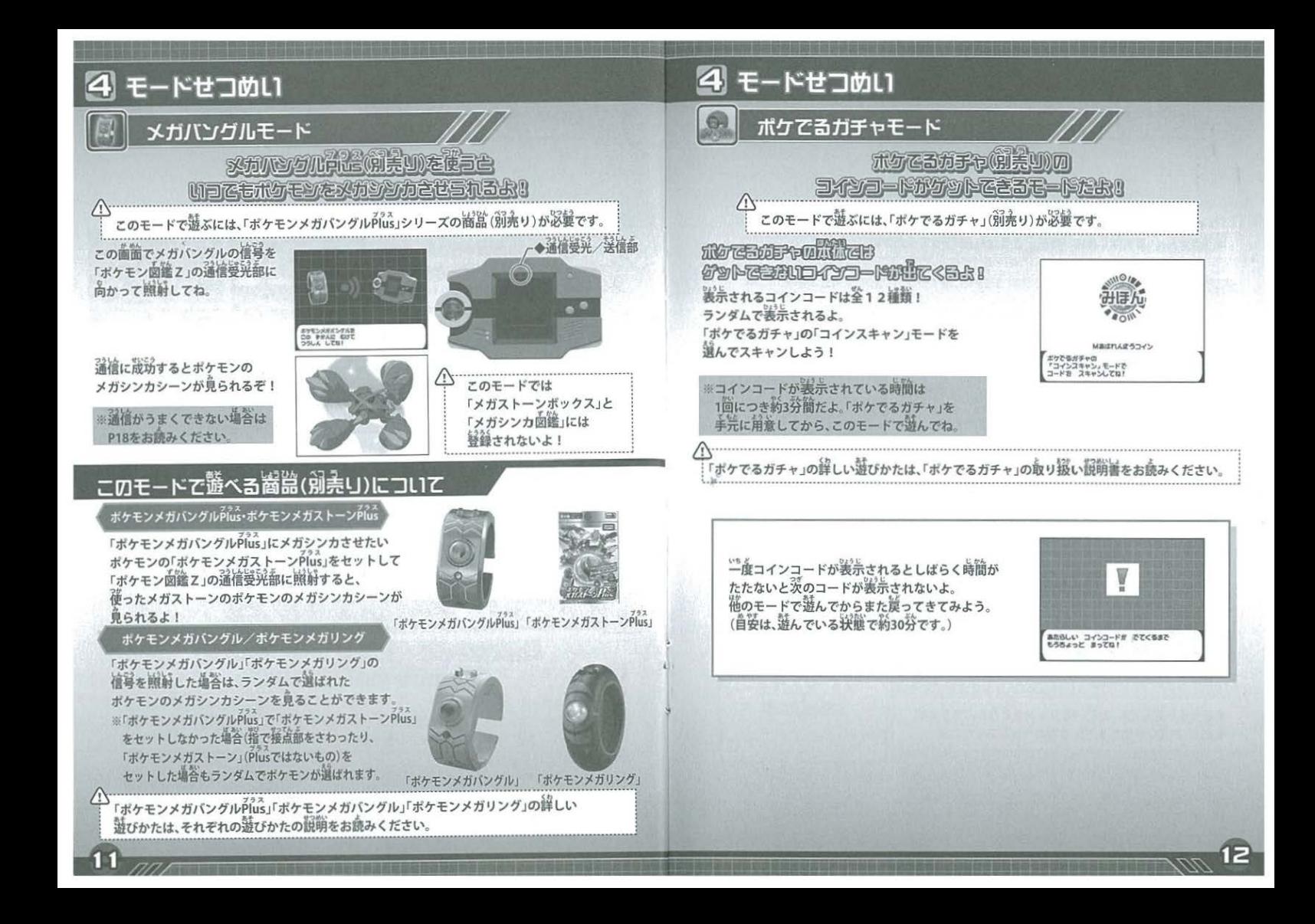

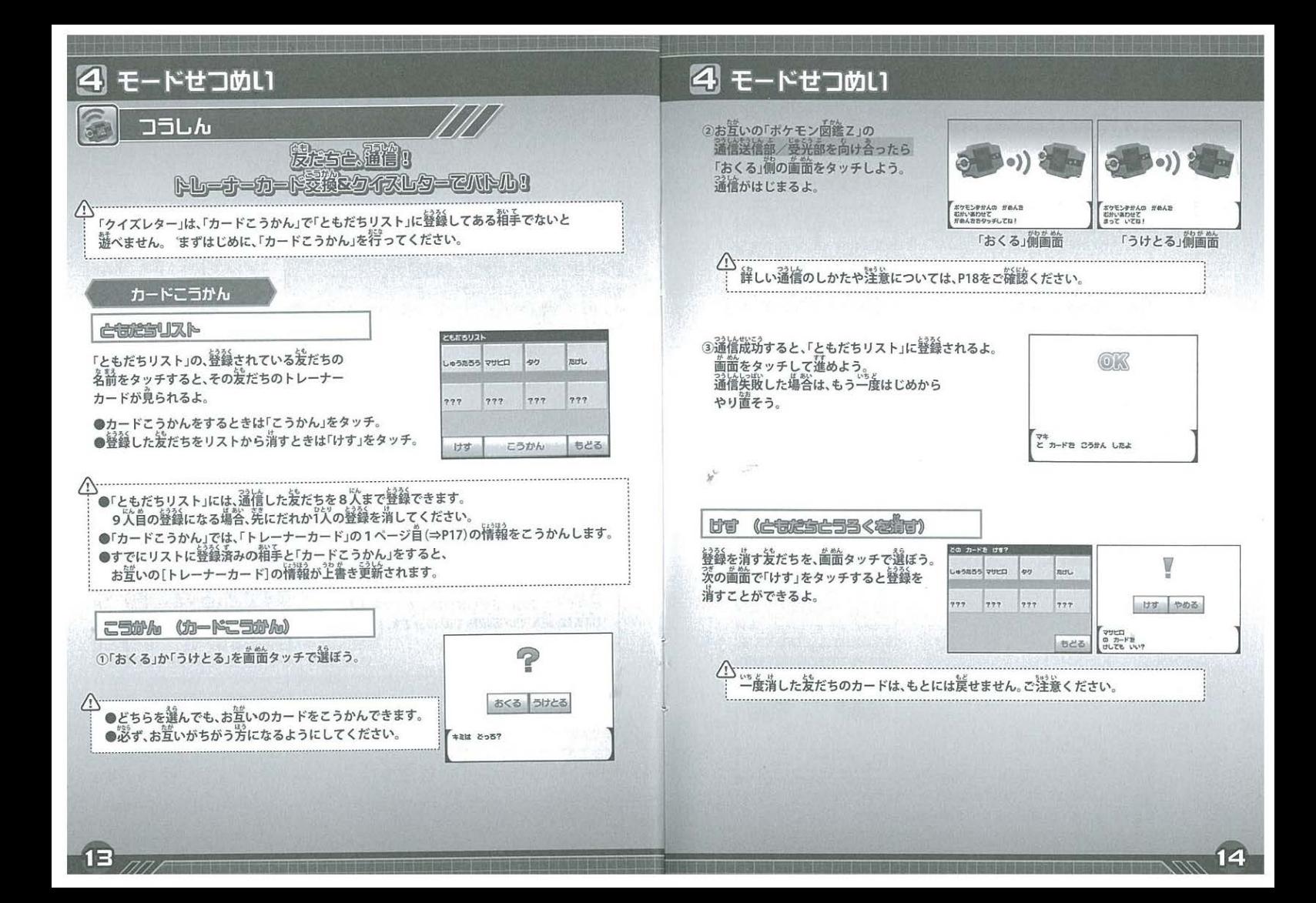

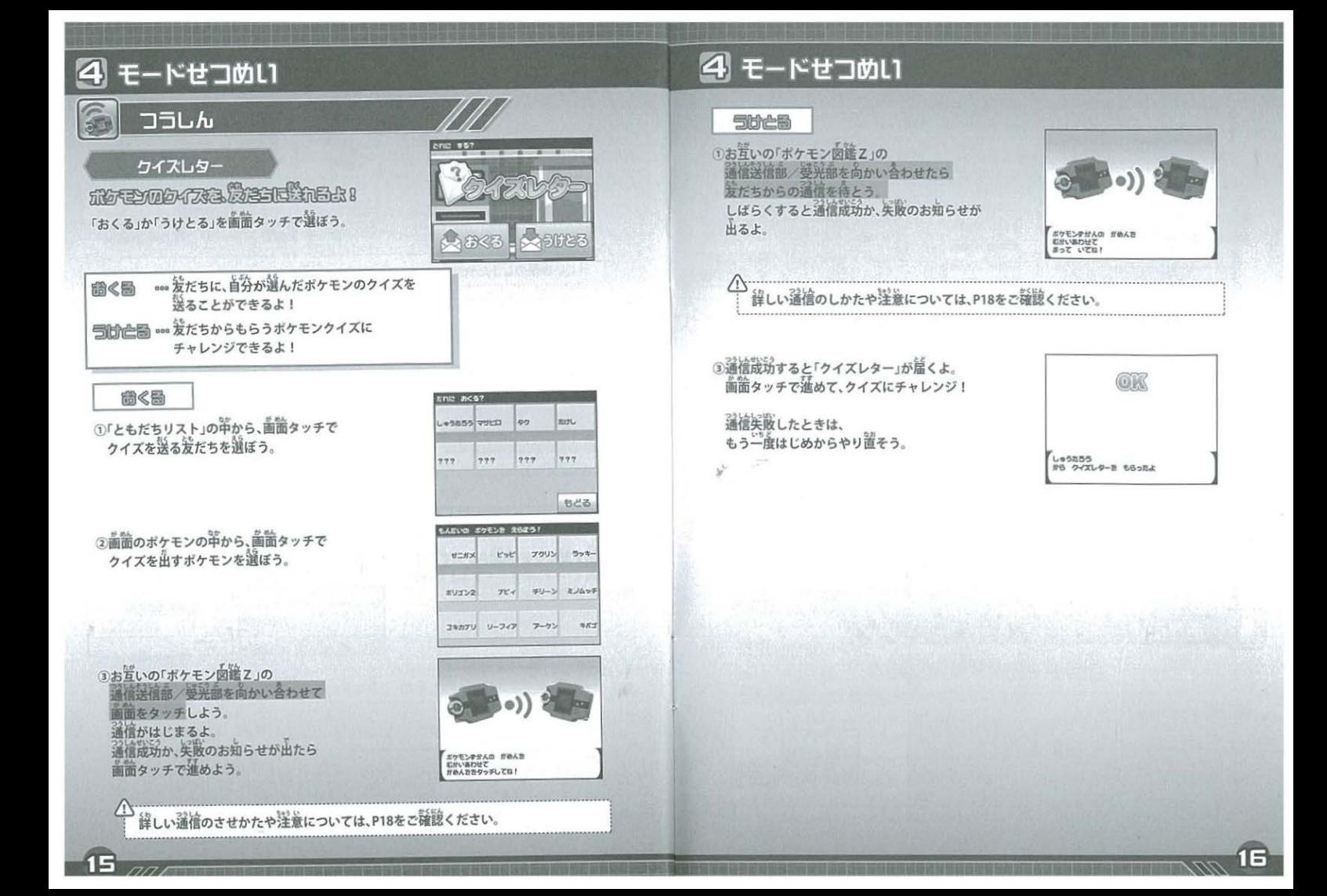

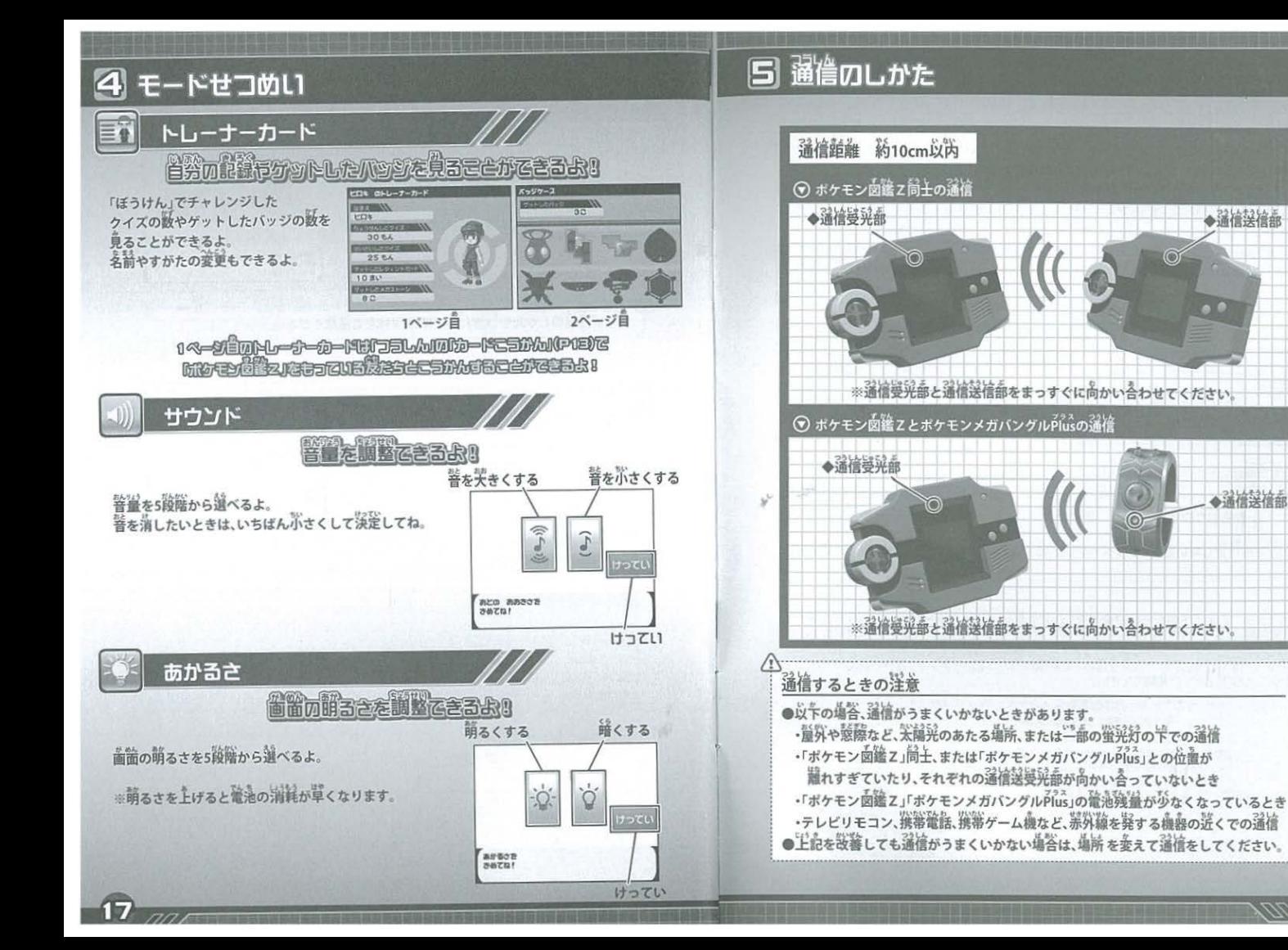

## [5] こんな亡きは… 「ホケモン函鑑z」で、こまった亡きによもう!

### ▼ 歯筒が紡かなくなり、歯筒やボタンを押しても反応しない。

リセットボタンを押してから「つづき」で再開してください。それでも間じ採脱の場答、<br>確適の残量が少なくなっている奇能性があります。新しい竜池に交換してください。

### **「歯歯がちらついたり、消えたりする」**

管池の残量が必なくなっている可能性があります。薪しい輸油に受換してください。

#### 著がボさい または、警が鳴らない

警を一審がさく報常していると、警が鳴りません。 「サウンド」で、笑きく設定してみてください。(⇒P17) 輸油の強量が少なくなっている句能性があります。薪しい輸油に受換してください。

▼ 輸油受縮しても、上記が改善されない。

蛍度リセットボタンを伸してください。 それでも間じように設善しない場合は、最初から游び蕾してください。(⇒P4) ただし、その塩谷は香までのデータが全て消えてしまいます。 •・・・・・・・................................................................... ....... ........................................... .

 $\bullet$ 管油 $\stackrel{..}{\cancel{3}}$ 縮のしかたは、P2「管油の入れかた」をご参照ください。 ●管池交換をしても、「つづき」から遊べば、ボケモン回答ス笨体内のデータは消えません。<br>●さいしょから話だ置すと、ボケモン回答ス笨体的に経験されているデータが荃て消えます。

「上記でも設备しない場合、このベージに記載されている「お客様相談室」までご連絡ください。

 $\begin{picture}(120,140)(0,-120)(0,-120)(0,-120)(0,-120)(0,-120)(0,-120)(0,-120)(0,-120)(0,-120)(0,-120)(0,-120)(0,-120)(0,-120)(0,-120)(0,-120)(0,-120)(0,-120)(0,-120)(0,-120)(0,-120)(0,-120)(0,-120)(0,-120)(0,-120)(0,-120)(0,-120)(0,-120)(0,-120)(0,-120)(0,-120)(0,-120)(0,-120)(0,-120)(0,-120)(0,-1$ め、常に製品に対し研究、改良を行なっており、お買い上げ時期によって同一製品の中にも多少 異なるものや、パッケージの写真やイラストなどと異なる場合がございますがご了承ください。 製品につきましては、万全の注意をはらって製造に当たっておりますが、万一お気付きの点がこ ざいましたら下記までご連絡ください

> タカラトミーお客様相談室 おかけ間違えのないようご注意ください 〒124-8511 東京都葛飾区立石 7-9-10<br>製品や修理については下記お客様相談室までお問合せください 電話受付時間 月曜日~金曜日(祝日・祭日を除く)10~17時<br>PHS, IP電話等からのお問合せは 03-5550-1031<br>http://www.takaratomy.co.jp/support/index.html<br>発売元:株式会社 タカラトミー

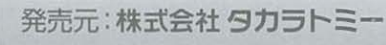

●たのしいタカラトミーの情報はインターネットで http://www.takaratomy.co.JP